**Página** 

## **CARGOS DIFERIDOS**

- Los diferidos comprenden el conjunto de cuentas representadas en el valor de los gastos pagados por anticipado en que incurre el ente económico en el desarrollo de su actividad, así como aquellos otros gastos comúnmente denominados cargos diferidos, que representan bienes o servicios recibidos, de los cuales se espera obtener beneficios económicos en otros períodos futuros.
- Activos diferidos. Deben reconocerse como activos diferidos los recursos, que correspondan a:
- 1. Gastos anticipados, tales como intereses, seguros, arrendamientos y otros y incurridos para recibir en el futuro servicios.
- 2. Cargos diferidos, que representan bienes o servicios recibidos de los cuales se espera obtener beneficios económicos en otros períodos. Se deben registrar como cargos diferidos los costos incurridos durante las etapas de organización, construcción, instalación, montaje y puesta en marcha. Las sumas incurridas en investigación y desarrollo pueden registrarse como cargos diferidos únicamente cuando el producto o proceso objeto del proyecto cumple los siguientes requisitos:
- a) Los costos y gastos atribuibles se pueden identificar separada mente.
- b) Su factibilidad técnica esta demostrada.

limitada

- c) Existen planes definidos para su producción y venta.
- d) Su mercado futuro esta razonablemente definido.
- Tales sumas pueden diferirse con relación a los varios productos o procesos en que tengan uso alternativo, siempre que cada uno de ellos cumpla dichas condiciones.
- A continuación se enumerar los pasos para matricular los Cargos diferidos y su generación automática de asientos contables.
- **1. CODIFICACION:** Ruta: **Otros/Asientos Automáticos/Codificaciones/ Mantenimiento.**  En esta opción se le indica al programa las cuentas donde se contabiliza la amortización, es decir, el crédito del diferido (17) contra un débito al gasto del diferido (5165).
- **Código:** Es el grupo de caracteres, con el que se identifica la codificación. Recuerde que esta opción se comparte con los diferidos, las provisiones y los activos fijos por eso se sugiere iniciar este código con el prefijo correspondiente.
- Ej. Para depreciaciones de activos AC001, AC002, AC003, para provisiones P001, P002, P003 y para diferidos DF001, DF002, DF003. Estos códigos se pueden repetir hasta que el porcentaje sume 100%, tanto para el débito como para el crédito.
- **Comprobante:** Número del Comprobante contable, con el cual se desea generar los Asientos Contables. Es decir el correspondiente a los diferidos.

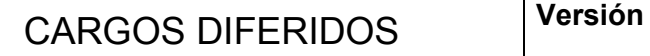

- **Cuenta:** Es el Código de la Cuenta contable donde se asentará el movimiento.
- **Nit:** Es el número del Nit que tendrá el registro contable, si la Cuenta Contable lo requiere.
- **Descripción:** Es el detalle contable que quedará registrado en el comprobante contable al generar los asientos automáticos. Ejemplo. Diferido mensual.
- **Documento referencia:** Número del Documento del detalle contable, con el cual se desea generar los Asientos, este campo puede quedar en blanco.
- **Porcentaje:** Aquí usted le está indicando al sistema que después de calcular el valor a amortizar, ese valor total lo va a contabilizar con las características que se le están dando, por lo tanto el porcentaje débito y el crédito no debe ser inferior ni superior al 100%.
- **Tipo:** El tipo define si el asiento es Débito ó Crédito.

limitada

e + Servicios + Contenidos

• **Centro de Costos:** Si la cuenta maneja centro de costos, el sistema le solicitará aquí el código, en el caso que se realice una distribución por centros de costos recuerde que usted debe hacer un asiento débito y crédito para cada centro de costos sin olvidar que ésta no debe ser superior ni inferior al 100%.

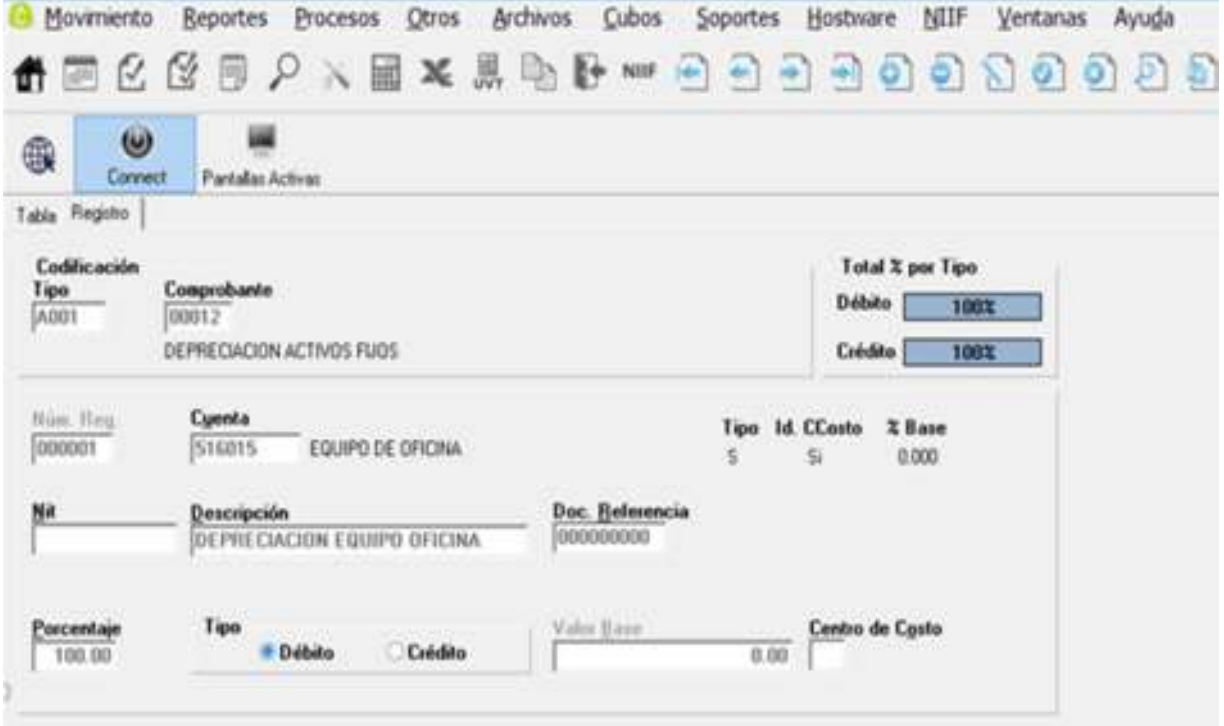

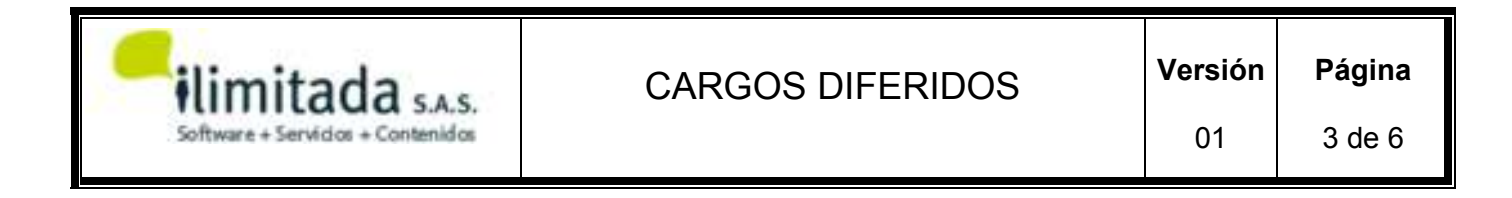

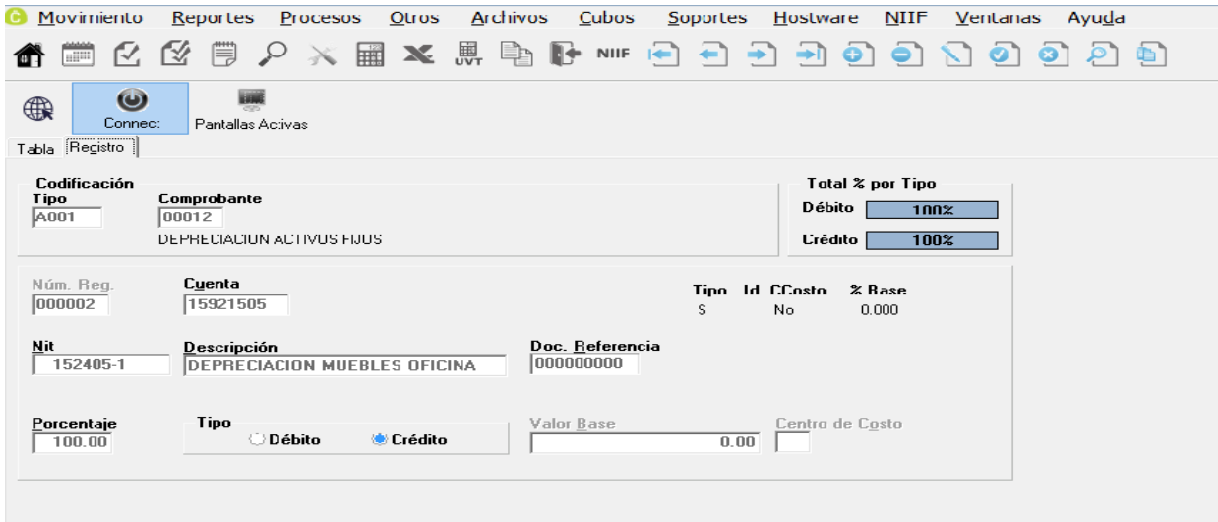

### **2. TIPO DIFERIDOS: Ruta: Otros\Asientos Automáticos\Diferidos\Tipo Diferidos.**

Aquí se pueden agrupar los diferidos de acuerdo a su origen y a cada grupo asignarle un código de dos dígitos, tomando como base la cuenta 17 del PUC, Ejemplo:

#### **Tipo Nombre**

- 01 Seguros Prepagados
- 02 Intereses Prepagados
- 03 Publicidad Prepagada.
- 04 Programas para computador

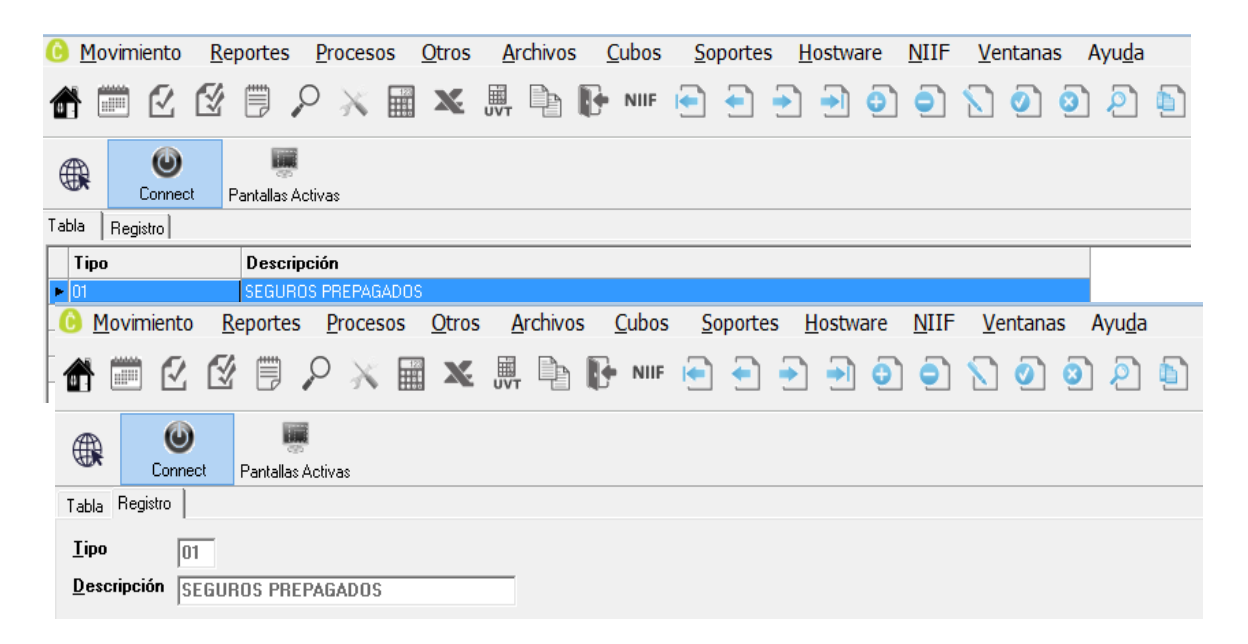

## **3. MANTENIMIENTO DIFERIDOS: Ruta: Otros\Asientos Automáticos\Diferidos\Mantenimiento de Diferidos.**

En esta pantalla se matriculan cada uno de los diferidos, suministre correctamente la información solicitada en la pantalla.

- **Número Identificación:** Es el código que se le asigna a cada diferido, puede ser considerada como consecutivo con el cual, además se buscará en un momento dado, siendo también el número que lleva al registro de movimiento en el campo de documento referencia (cuando se genera detallado). Aquí también puede ingresar el número de la póliza o factura del diferido.
- **Descripción:** Comentario correspondiente al diferido que se matricula.

limitada

- **Tipo Diferido:** Código del tipo de diferido al que pertenece y que esté matriculado en el maestro de tipos de diferidos. Utilice <F2> para consultar y seleccionar de la lista.
- **Estado:** Es un campo informativo para el Sistema; sirve para conocer cuáles diferidos están vigentes y cuáles ya no se amortizan.

Para tal efecto, digite un número del 0 al 5 si es un diferido vigente, digito entre el 6 y el 9 si es un diferido que ya no se amortiza, Si digita algo diferente a los números comprendidos entre 0 y 9, el sistema entregar el siguiente mensaje: Estado de 0 a 9: (de 0 a 5 = Activo, 6 a 9 = Inactivo)

**Tenga presente:** si se modifica el estado de 0 por 9 y el diferido aun tiene días por amortizar, el programa cuando genera los asientos automáticos lo devuelve al estado en cero (0); por ello cuando tenga que realizar esta opción debe utilizar el estado (8) retirado por el usuario.

- **NIT:** Digite el NIT del tercero afectado al generarlo. Utilice <F2> para selección.
- **Fecha Inicial:** Digite en este campo la fecha en que comienza a amortizar el diferido. Si el diferido se estaba amortizando por fuera del programa, escriba aquí el primer día el periodo en el que lo está matriculando, para que el sistema pueda calcular los días que realmente debe amortizar el diferido.
- **Fecha Final:** Fecha en que se debe termina de amortizar el diferido.

### **Días**

• **Días por amortizar:** Este campo el sistema lo calcula automáticamente dependiendo de las fechas inicial y final, que se digitaron. El sistema calcula el número de días que estas representan y con estos días el sistema realizará los cálculos de la amortización.

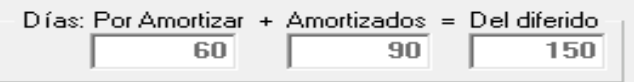

- **Cuenta Base:** Cuenta contable en la cual se causó el diferido. Utilice <F2> para selección.
- **Tipo Codificación:** Código con el cual se identifica que tipo de asientos contables debe realizar al momento de la amortización. Utilice <F2> para la consulta.
- **Valor Inicial:** Es la base sobre la cual el Sistema va a ir calculando mes a mes la cuota de amortización. Corresponde al valor inicial por el que se causa el diferido. Si el diferido se estaba amortizando por fuera del programa, ingrese aquí el saldo pendiente por amortizar.

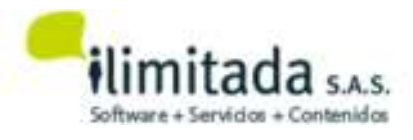

- **Ajustable:** Sirve para reconocer si el diferido esta afectado por inflación, como es el caso de los cargos diferidos, para lo cual se asigna <S/N> se habilitan o deshabilitan algunos campos que seguidamente solicita.
- **Ajuste Diferido (Cr):** En este campo debe ir la cuenta correspondiente al diferido por amortizar.1710XXX.
- **Ajuste Gasto (Db):** Aquí se digita la cuenta que debita el gasto amortización. 51XXX.
- **Ajuste. Amortización. Acumulada:** Aquí se digita la cuenta de Amortización acumulada (crédito). 17XXX.
- **C.M. Amort. Acum:** Aquí se digita la cuenta de corrección monetaria (débito) de la amortización acumulada.47XX.

### **VALORES**

• **Vlr. por amortizar:** Es el valor que resulta de la diferencia entre el valor inicial y la amortización acumulada más la amortización del mes. En resumen, es el valor que falta por amortizar.

### **Vlr. por Amortizar= Vr. Inicial Amortización de Años Anteriores Amortización del Año Amortización del presente Mes**

**NOTA:** Los valores que aquí se presentan se entregan en cifras redondas, quiere decir esto que no se utilizan centavos, o valores decimales.

**VERIFICACION DE VALORES GENERADOS EN EL MES:** Para conocer de qué manera el sistema realiza la generación de la amortización, del ajuste y la amortización del ajuste, se debe conocer cuáles son los valores iniciales sobre los que el sistema realiza los cálculos. Para ello se describen los pasos que el sistema ejecuta.

**Nota:** Cuando el número de días es menor o igual a 30, el sistema amortiza el valor que resulta de la diferencia del numerador.

# 4. GENERACION: Ruta: Otros\Asientos Automáticos\Diferidos\Generación diferidos.

Este proceso genera los asientos de diferidos y los incluye en el archivo de movimiento. Este proceso debe realizarse mensualmente al finalizar el movimiento contable. Al seleccionar la opción Generación de Asientos, el sistema presentará una ventana, donde selecciona si la generación de asientos debe hacerse por: **Tipo de generación.** 

- **Resumida por tipo**: Es decir, asientos globales por cada tipo de diferidos.
- **Detallada por Diferido:** Es decir un asiento por cada diferido definido que tenga registrado. **Tipo de documento.**
- **Un solo documento:** Estos quedarían bajo un solo documento. ( UNO).
- **Un docto por diferido:** El sistema colocaría un documento por cada diferido.

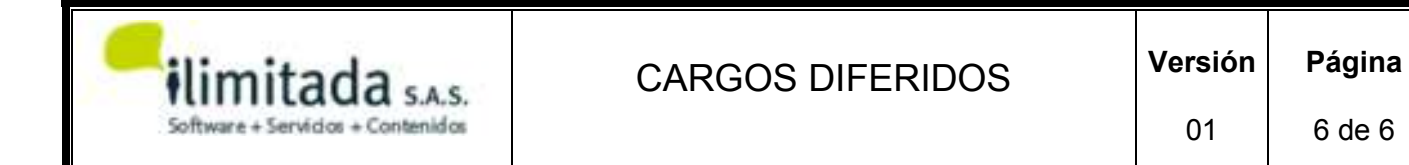

• **Número de documento:** El Sistema pedirá un número de documento, con el cual se van a generar los asientos.

Nota: El proceso de generación puede realizarse las veces que sea necesario.

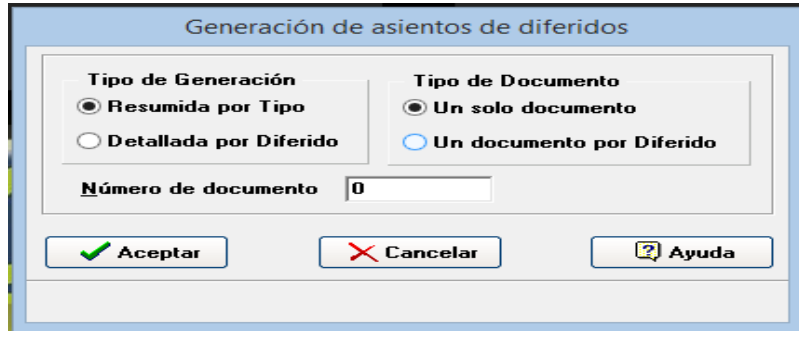

El programa genera un informe con el cual se puede revisar si los valores de los asientos que genero son correctos, este es por la ruta Otros Asientos Automáticos Diferidos Movimiento generado de diferidos.

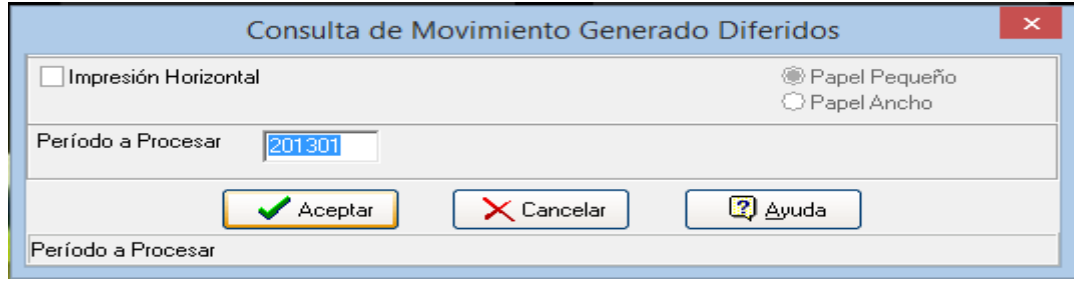

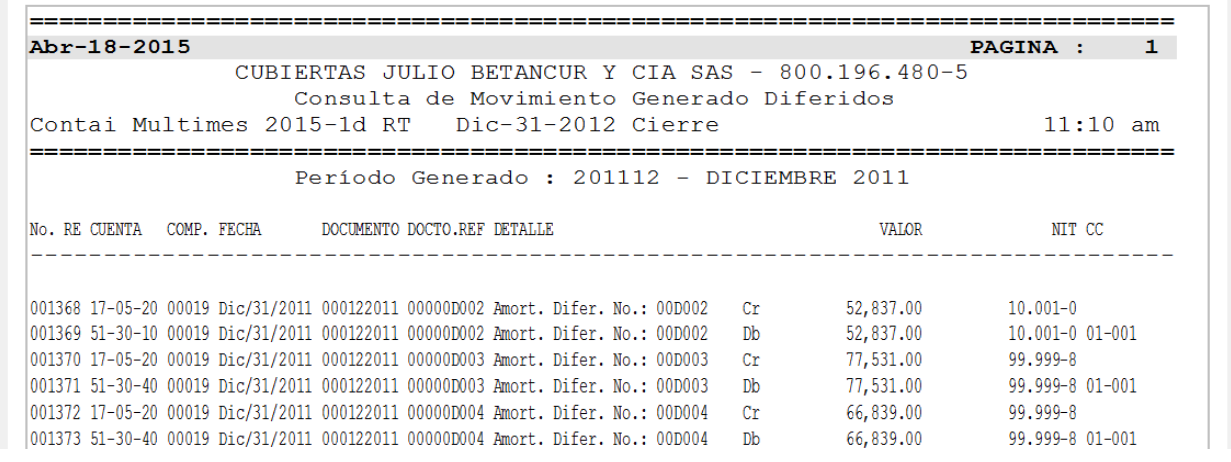